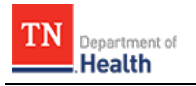

## **HC Standard Patient Tracking: Receive a Patient**

Follow existing procedures to access *TEMARR Systems Links*. After logging into *HCS Patient Tracking*, follow the steps outlined below to identify and process patients received at your facility. The procedures outlined within this document are specific to your role; therefore, not all fields and actions buttons seen apply to your task, and are **NOT** discussed.

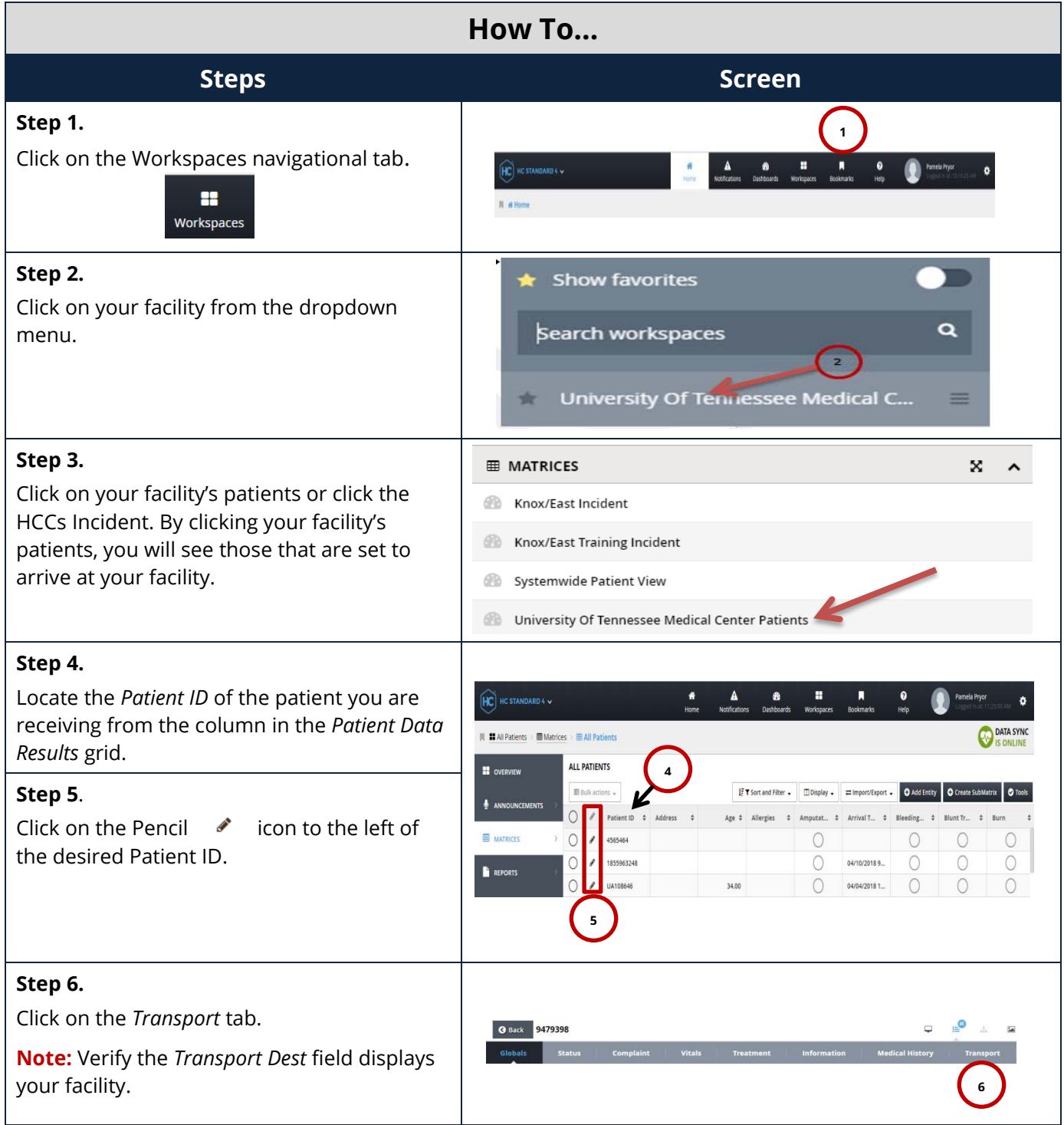

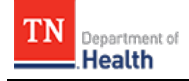

## **HC Standard Patient Tracking: Receive a Patient**

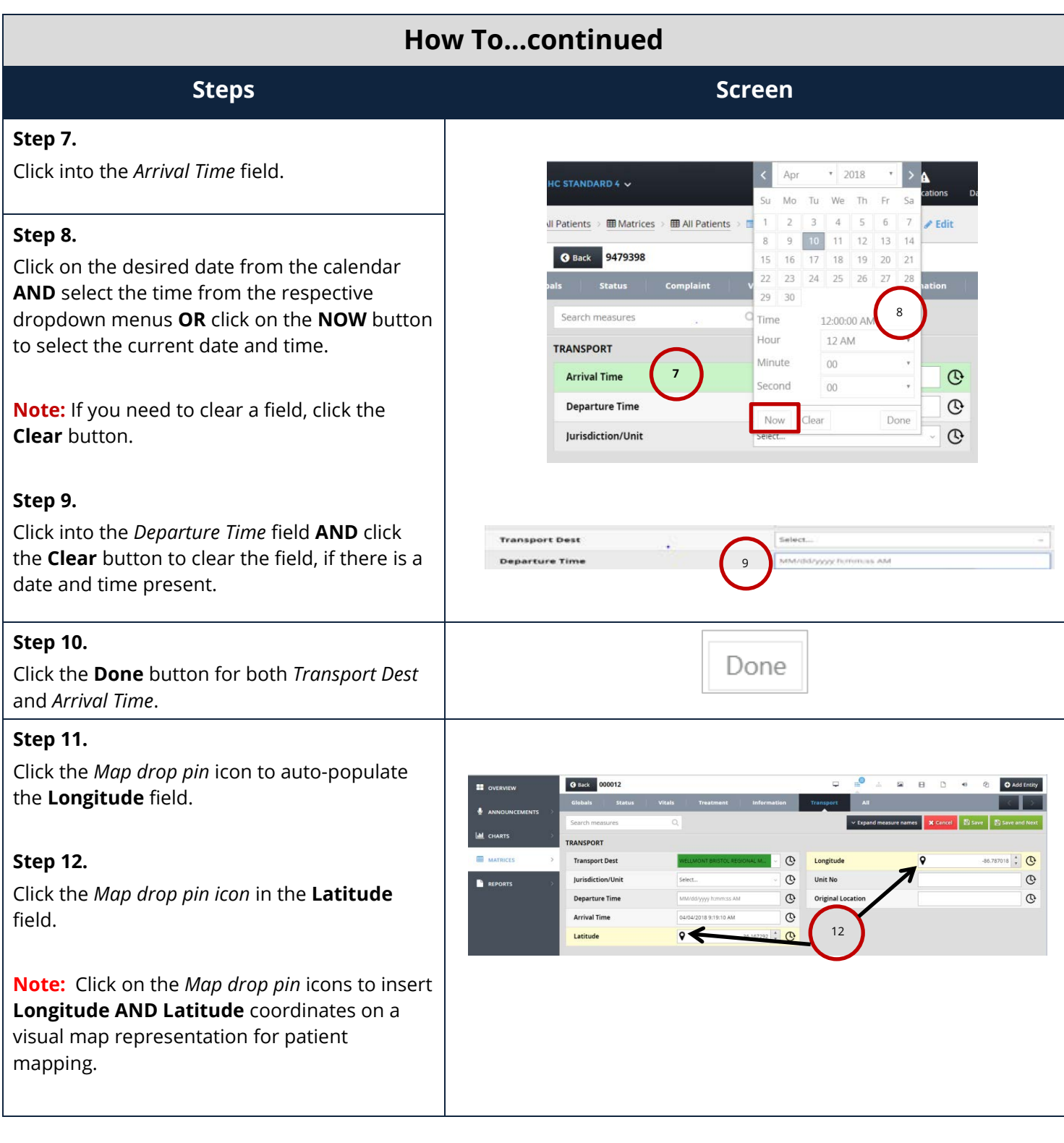

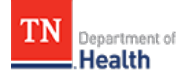

## **HC Standard Patient Tracking: Receive a Patient**

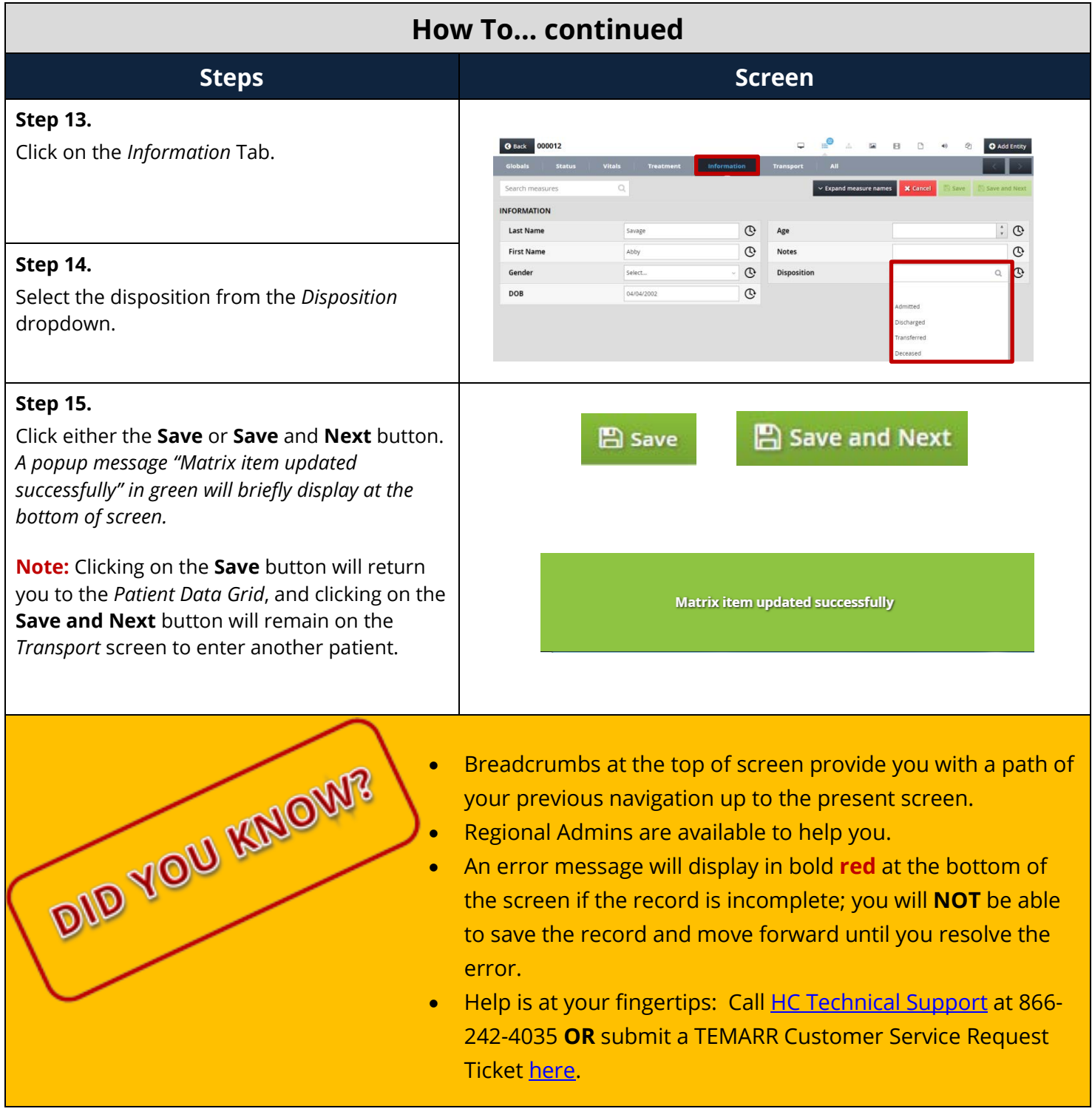